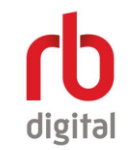

*Please note: all users must visit the [RBdigital website](https://www.rbdigital.com/swzdl/service/magazines/landing?) and log on to enable access to the Rbdigital app Below are instructions for first time users and members that were already using Zinio*

# eLibrary

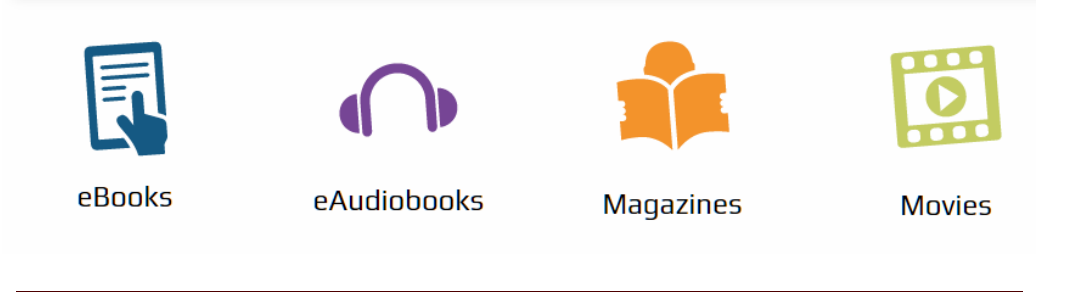

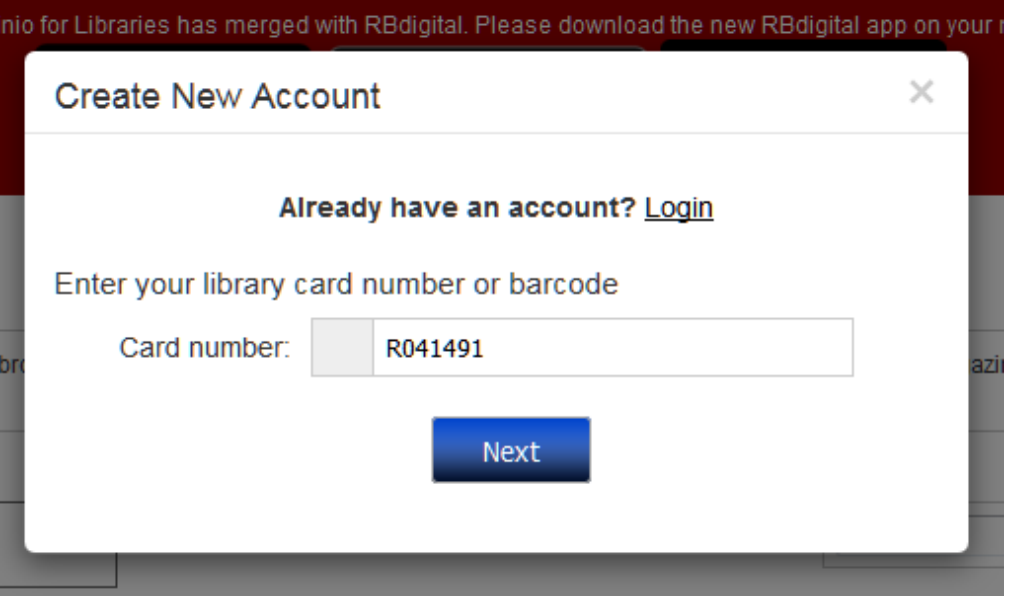

### *First time users*

- Go to the *eLibrary page* and click on [magazines](http://rrl.nsw.gov.au/magazines-2/) and select Rbdigital (Zinio)
- Click on *create new account* on the top right hand of the screen
- Enter your library membership number starting with R (please note the R is the only letter – the rest are numbers)

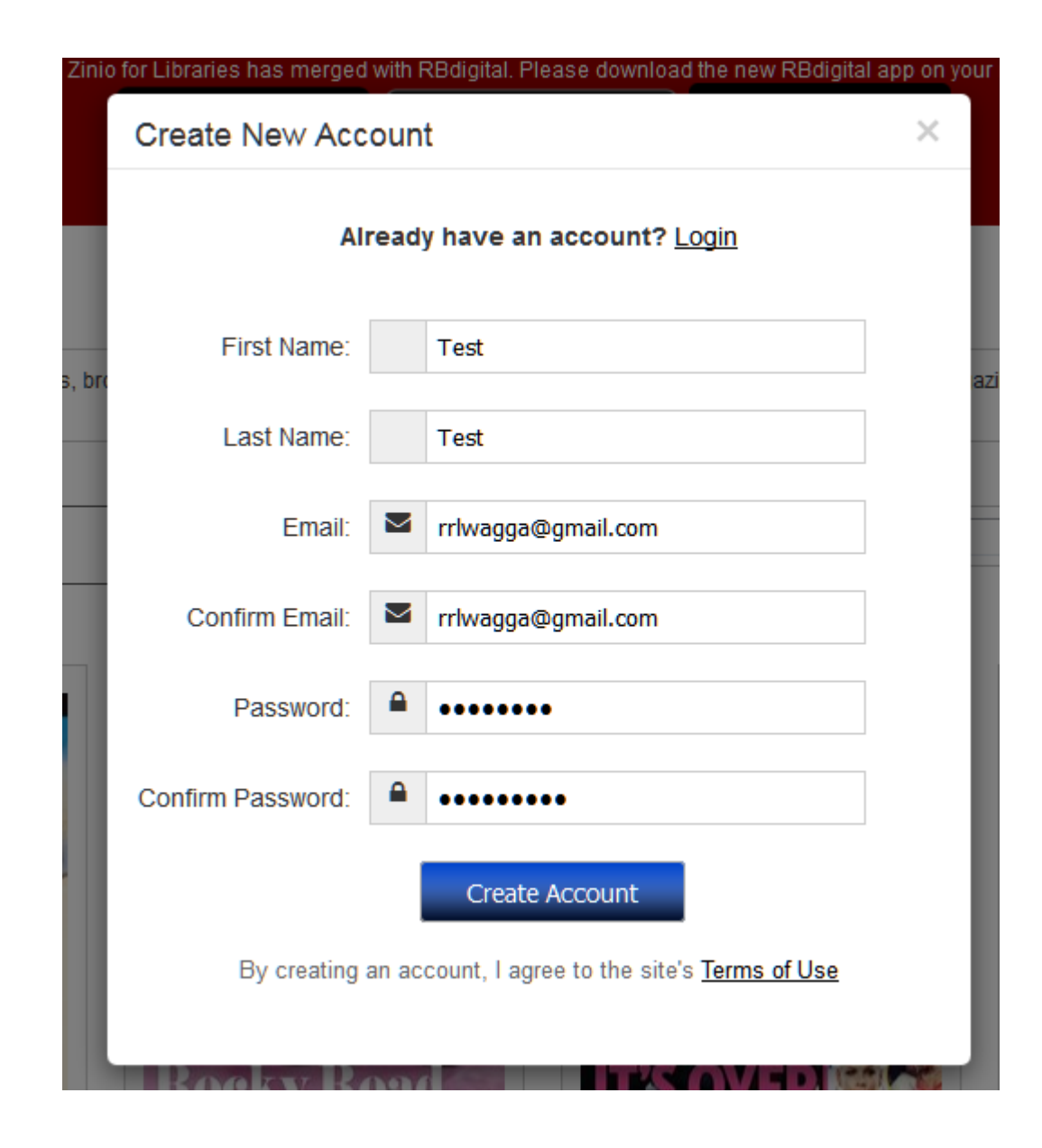

# For first time Zinio/Rbdigital users

- Enter your details into the fields
- Please ensure that your email has not been registered with Zinio or RBdigital previously
- Your password must contain at least 7 characters and include numbers and letters
- After creating your account you should see your first name in the top right corner of the screen  $$ you can now download from the website or log into the app

Zinio has changed to RB Digital magazines. Pleas to your app store tralia and then South West Zone.

ଵ

#### **My Collection**

Display:  $12 - 7$ All Genres

# All Languages

 $\blacktriangledown$ 

Welcome, Test

#### [1]  $2 \ 3 \ 4 \ 5 \ 6 \ 7 \$  Next  $\gg$

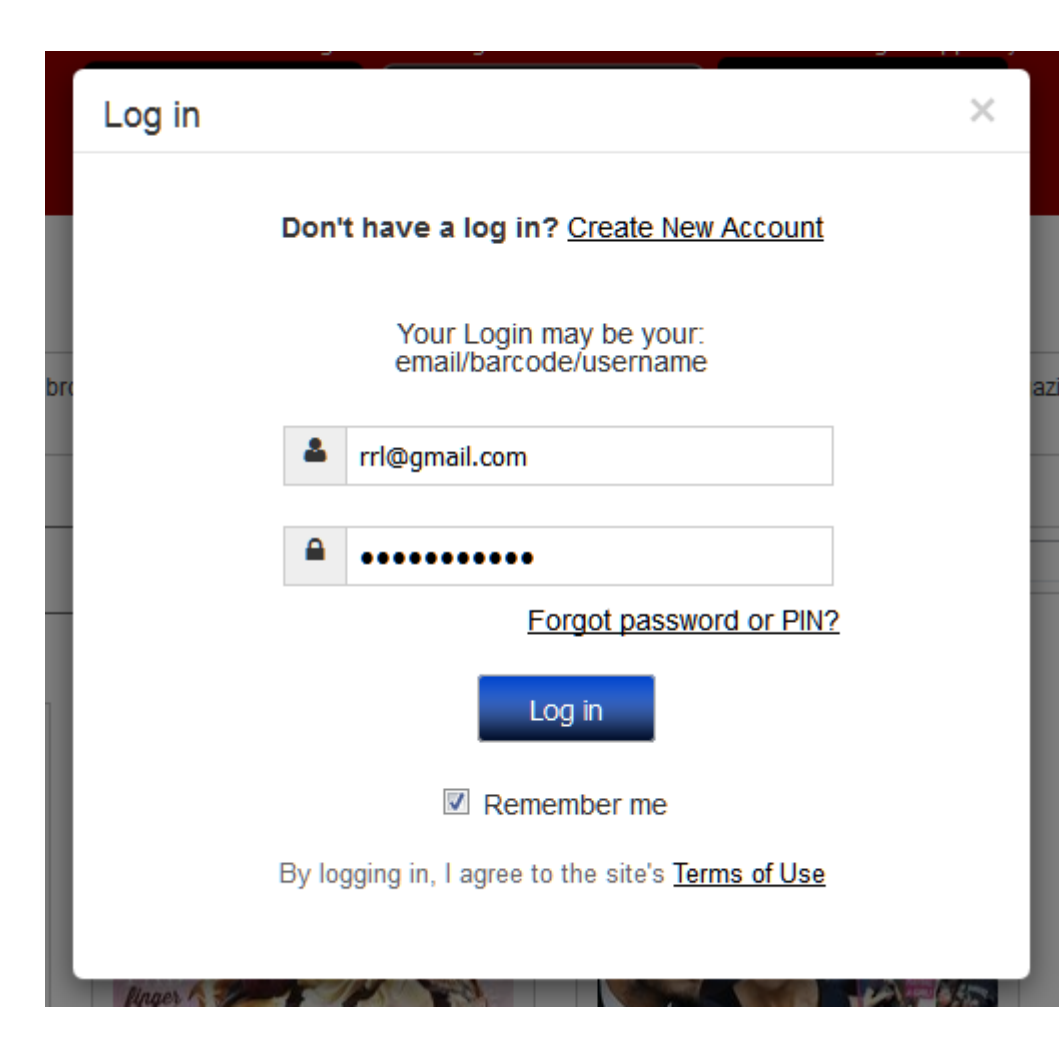

# For members already registered

- Log in to the website using your email and password (click the "forgot password" link if you can't remember your password)
- You are now able to log into the RBdigital app

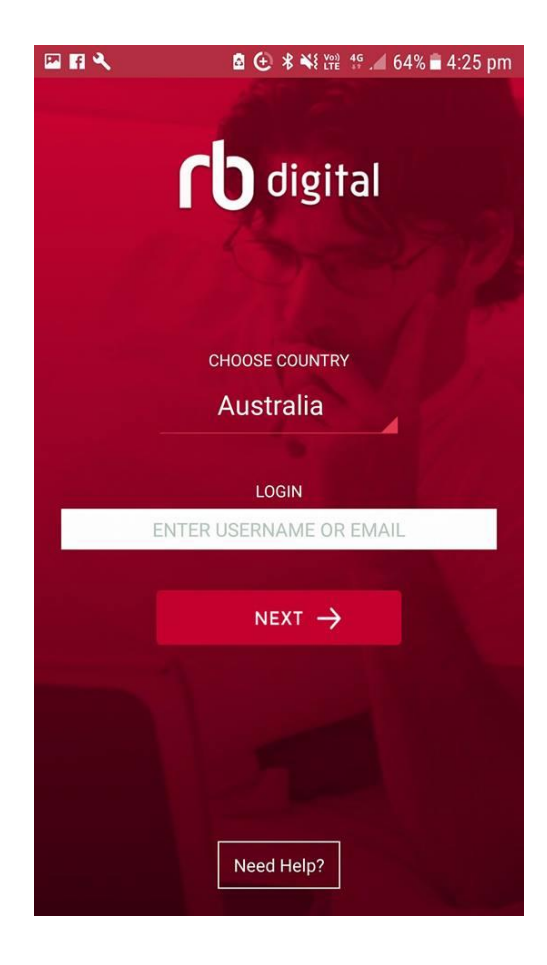

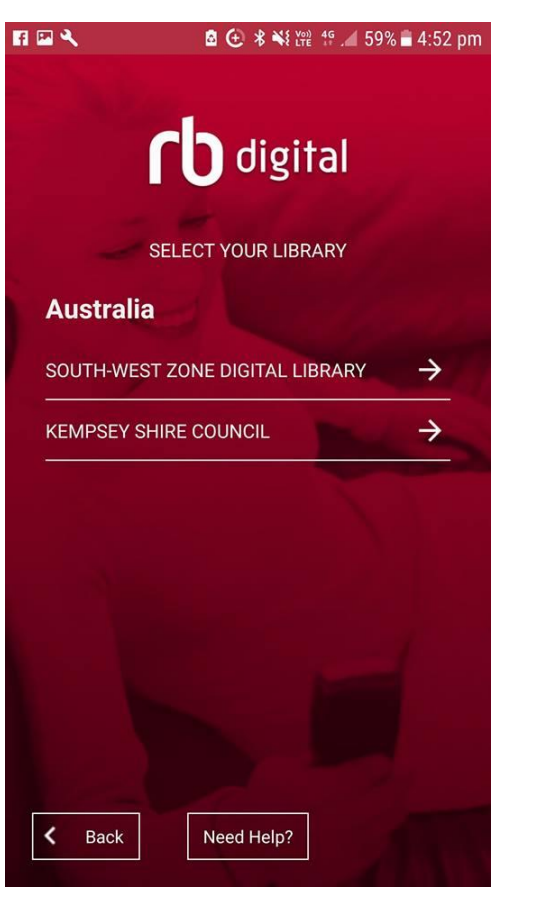

- Open the app and select Australia and then South West Zone Digital Library
- After registering on the website members can open the new RBdigital app to explore the magazine collection as well as accessing all previously checked out magazines. You will however, need to re-download any magazines to read offline
- Select South-West Zone Digital Library
- To be able to read offline the magazines must be fully downloaded. Click through to the last page of the magazine – this indicates the magazine is fully downloaded and able to be read offline

Please feel free to contact your [local library](http://rrl.nsw.gov.au/branches/) for more information

*RBdigital is supplied through the South-West Zone Digital Library*

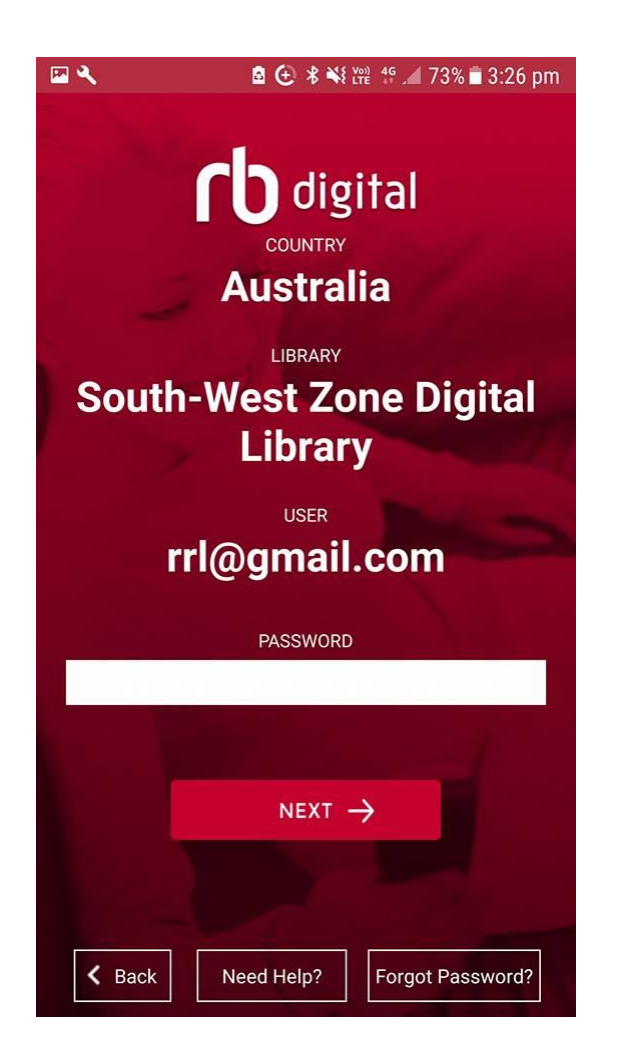

Enter your password and click on next